# Wave 2およびCatalyst 11axアクセスポイント (CSCvx32806)での破損したイメージによるブー トループの回避方法

内容

はじめに 該当製品 影響を受けるソフトウェア バージョン 問題 根本原因 症状 修正済みソフトウェア 回避策(すでにブートループになっているAPの場合) APモデル1800、2800、3800、4800、1560、9117、9124、9130、9136 APモデル9105、9115、9120の場合 修正済みソフトウェアへのアップグレードに推奨される手順 よく寄せられる質問 (FAQ)

## はじめに

このドキュメントでは、APイメージの破損が原因でイメージアップグレード中にWave2 11acお よびCatalyst 11axアクセスポイント(AP)で発生するブートループについて詳しく説明します。ブ ートループのこの症状は、Cisco Bug [CSCvx32806で](https://bst.cloudapps.cisco.com/bugsearch/bug/CSCvx32806)追跡されています。WANリンク経由で加入 するAPを含む展開は、APイメージのプレダウンロードまたはEfficient Image(EIP)アップグレード 中にAPイメージが破損する可能性が最も高くなります。

## 該当製品

- Cisco Wave2 11acアクセスポイント(1800/2800/3800/4800/1560)
- Cisco Catalyst 91xxシリーズWiFi 6およびWiFI6Eアクセスポイント

## 影響を受けるソフトウェア バージョン

Cisco IOS-XEバージョン

- 16.12.x (2015年9月)
- 17.3.1、17.3.2、17.3.3、17.3.4c、17.3.5a、17.3.6
- $\cdot$  17.4.1, 17.5.1
- 17.6.1、17.6.2、17.6.3、17.6.4
- 17.7.1, 17.8.1

#### 問題

Catalyst 9800 WLCのアップグレードを検討しているお客様は、APイメージのプレダウンロード やEfficient Image Upgrade(FlexConnectの場合のみ)などの機能を利用して、イメージのアップ グレードに必要なダウンタイムを短縮するため、APのフラッシュパーティションに事前にダウン ロードされたソフトウェアイメージを取得します。WANリンクを経由してAPが配置されている 展開では、プレダウンロードと効率的なイメージアップグレードの両方がイメージ破損の影響を 受けやすくなります。 COS APのフラッシュにイメージがダウンロードされると、APは破損を検 出してイメージ検証エラーを報告しますが、破損したイメージのブートは続行され、ブートルー プに陥ります。

#### 根本原因

イメージが破損する根本的な原因はまだ判明しておらず、[CSCwf09053で](https://bst.cloudapps.cisco.com/bugsearch/bug/CSCwf09053)追跡されています。通 常、WANリンク経由でCAPWAPを介してイメージが転送されると、破損が発生します。 COS APのフラッシュにイメージがダウンロードされると、アップグレードスクリプト(upgrade.sh)が 実行され、イメージが検証されて2つの成功コードまたはエラーコードが返されます。最初のエラ ーコードの場合はアップグレードが停止しますが、2番目のエラーコードの場合はエラーを無視し て破損したイメージのインストールを続行するため、APがブートループに陥ります。2番目のエ ラーをバイパスするAPのこの動作は、[CSCvx32806で](https://bst.cloudapps.cisco.com/bugsearch/bug/CSCvx32806)修正されています。

#### 症状

この問題が発生しているかどうかを確認するには、APによって生成されたsyslogを確認する必要 があります。「推奨されるアップグレード手順」セクションのステップ1で説明したように、 FlexConnect導入用のAPイメージのプレダウンロードまたはEfficient Image Upgradeの実行時に APからsyslogを受信するように、syslogサーバを設定することを推奨します。syslogで、特定の APに対して「Image signature verification failure: -3」が表示される場合、事前にダウンロードさ れたイメージが破損していることを示しています。

### 修正済みソフトウェア

イメージの破損の問題は、

- 17.3.6 + APSP6以降のAPSP
- 17.3.7 以降
- 17.6.5以降の17.6 MR
- 17.9.3以降の17.9 MR
- 17.10.1以降のリリース

## 回避策(すでにブートループになっているAPの場合)

APモデル1800、2800、3800、4800、1560、 9117、9124、9130、9136

- 1. APの電源を投入し、コンソールを介してAPに接続します。
- APを起動し、「ESC」を押してU-BOOTに切り替えます。これにより、(u-boot)>または 2. (BTLDR)#promptが表示されます。
- 3. 次のコマンドを実行します

(u-boot)> OR (BTLDR)# setenv mtdids nand0=nand0 && setenv mtdparts mtdparts=nand0:0x40000000000x0(fs) && (u-boot)> OR (BTLDR)# ubi remove part1 (or part2 if corrupted image is in part2) (u-boot)> OR (BTLDR)# ubi create part1 (or part2 if corrupted image is in part2) (u-boot)> OR (BTLDR)# boot

#### APモデル9105、9115、9120の場合

- 1. APの電源を投入し、 コンソールを使用してAPに接続します。
- APを起動し、「ESC」を押してU-BOOTに切り替えます。 これにより、(u-boot)>プロンプ 2. トが表示されます。
- 3. 次のコマンドを実行します

(u-boot)> ubi part fs (u-boot)> ubi remove part1 (or part2 if corrupted image is in part2) (u-boot)> ubi create part1 (or part2 if corrupted image is in part2) (u-boot)> boot

### 修正済みソフトウェアへのアップグレードに推奨される手順

アップグレードが開始されていないシナリオでは、COS APイメージの破損を回避しながら WLCソフトウェアをアップグレードするために、次の手順を実行することを推奨します。

ステップ 1:C9800 WLCのAP加入プロファイルでSSHが有効になっていることを確認します。 ネットワークでsyslogサーバをセットアップします。すべてのサイトのAP Join Profileでsyslogサ ーバのIPアドレスを設定し、log trap value = Debugを設定します。syslogサーバがAPから syslogを受信していることを確認します。

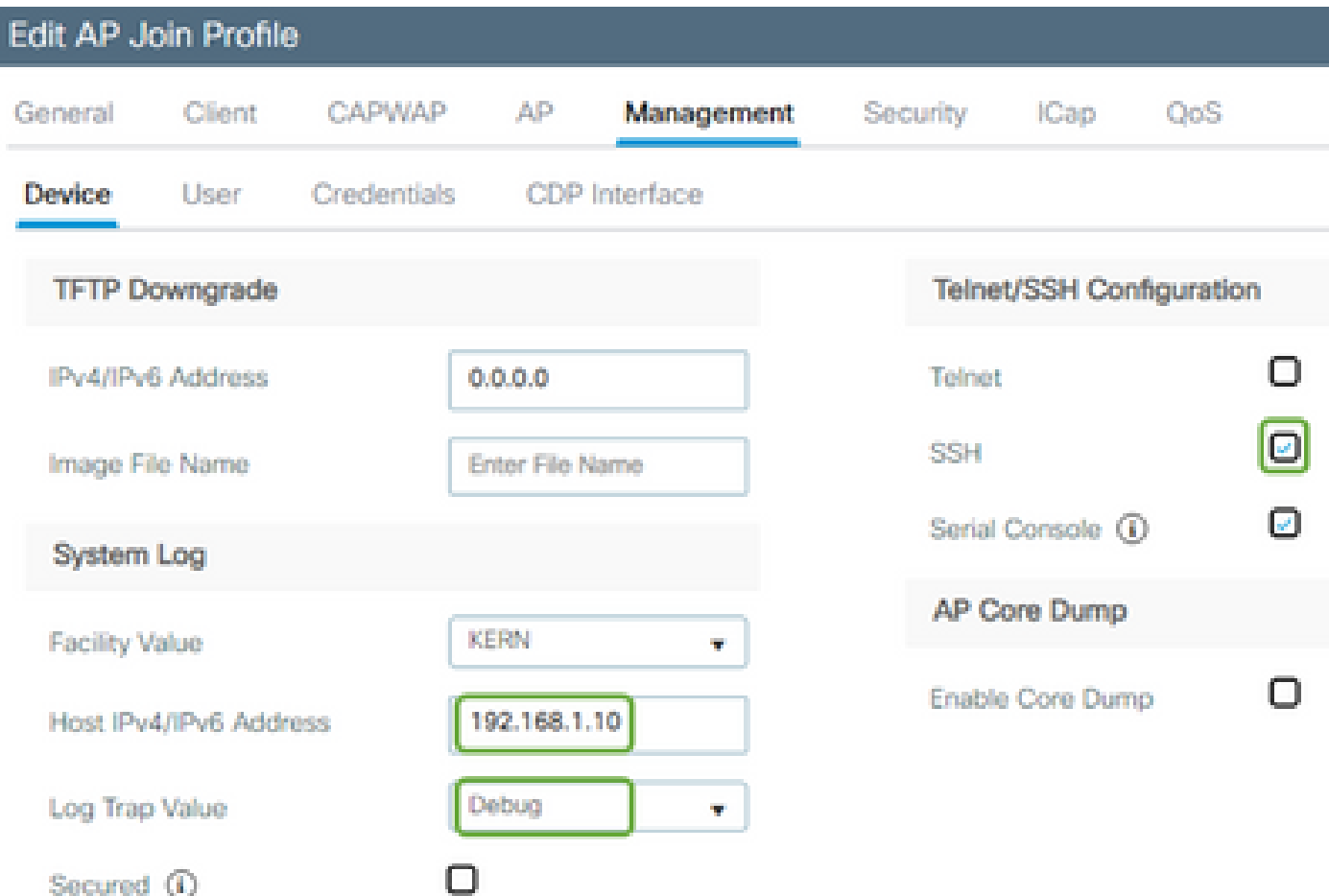

ステップ 2:CLIを使用してC9800 WLCにソフトウェアイメージをダウンロードし、プレダウン ロードの準備を行います。

C9800# copy tftp:// bootflash: C9800# install add file bootflash: C9800-80-universalk9\_wlc.17.03.07.SPA.bin

ステップ 3:Cisco C9800 WLCでAPイメージのダウンロード前を実行します。

C9800# ap image predownload

注:導入の規模とタイプによっては、数分から数時間かかる場合があります。

ステップ 4: すべてのAPのプレダウンロードが完了したら、syslogサーバで次の2つのログのい ずれかを確認します。

- イメージ署名の検証が成功しました。
- イメージ署名の検証エラー: -3

注意:障害メッセージが表示されたAPについては、アップグレードプロセスを先に進めな いでください。 「success」メッセージが表示されるAPの場合、APはイメージを正しくダ ウンロードしています。

ステップ 5(オプション):

障害メッセージが表示されたAPのバックアップパーティションに破損したイメージがあり、その イメージがアクティブ化されると、そのAPはブートループに陥ります。

ブートループを回避するには、次の手順に従って、APのバックアップパーティション内のイメー ジを別のAPイメージのアーカイブダウンロードで上書きする必要があります。

障害が発生したAPの数が少ない場合は、各APにSSHで接続し、次の手順を開始できます。

COS\_AP#term mon COS\_AP#show clock COS\_AP#archive download-sw /no-reload tftp://

/%apimage% COS\_AP#show version

障害が発生したAPの数が多い場合、 [WLANポーラー](https://developer.cisco.com/docs/wireless-troubleshooting-tools/#!wlan-poller-wlan-poller)

ステップ5a:MACにWLANポーラーをインストールするか、Windowsマシンを参照。

ステップ5b:該当する障害が発生したAPをアプリケーションリストのcsvファイルに入力します。

ステップ5c:次のコマンドを使用してcmdlistファイルにデータを入力します(必要に応じて随時追 加できます)。

COS\_AP#term mon COS\_AP#show clock COS\_AP#archive download-sw /no-reload tftp://

/%apimage% COs\_APshow version

ステップ5d:WLANポーラーを実行します。

ステップ5e:実行が完了したら、すべてのAPのログファイルをチェックして、failureメッセージと successメッセージを再度確認して安全にします(ステップ3を参照)

ステップ6:アーカイブのダウンロードプロセスが完了したら、アップグレードを続行できます。

ステップ6a: プライマリパーティションを新しいダウンロードイメージにスワップしてAPをリブ ートするようにAPに指示します。

C9800#ap image swap C9800#ap image reset

手順 7:C9800 WLCでイメージをただちにアクティブ化し、リロードします。

C9800#install activate file bootflash:C9800-80-universalk9\_wlc.17.03.07.SPA.bin - Confirm reload when prompted

手順8:C9800 WLCでイメージをコミットします。この手順をスキップすると、WLCは以前のソフ トウェアイメージにロールバックします

C9800#install commit

#### よく寄せられる質問(FAQ)

 Q1) 数日前にプレダウンロードを実行しましたが、まだWLCとAPをリブートしていません。イ メージが破損しているかどうかを確認するためのsyslogがありません。イメージが破損している かどうかを確認するにはどうすればよいですか。

WLAN Pollerを使用してAPの「show logging」をチェックし、ステップ#3に従います。成功また は失敗のメッセージが表示されない場合 show loggingで、代替プロセスについてTACに問い合わ せます。

Q2)ローカルモードのAPを使用した集中型の導入を行っています。上記を実行する必要がありま すか。

この問題が報告されるのは、WAN接続経由でAPをアップグレードする場合だけです。ローカル モードのAPとローカルネットワーク経由のAPでは、この問題が発生する可能性はほとんどない ため、この手順に従ってアップグレードすることは推奨されません。

Q3)新しいアウトオブボックスAPを使用しています。この問題が発生せずに導入するにはどうす ればよいですか。

WAN経由でコードをダウンロードする新しい工場出荷状態のAPも、この問題の影響を受けやす くなります。これらのAPは、最初にローカルWLCでステージングすることをお勧めします。

翻訳について

シスコは世界中のユーザにそれぞれの言語でサポート コンテンツを提供するために、機械と人に よる翻訳を組み合わせて、本ドキュメントを翻訳しています。ただし、最高度の機械翻訳であっ ても、専門家による翻訳のような正確性は確保されません。シスコは、これら翻訳の正確性につ いて法的責任を負いません。原典である英語版(リンクからアクセス可能)もあわせて参照する ことを推奨します。